**كلية المستقبل الجامعة قسم القانون**

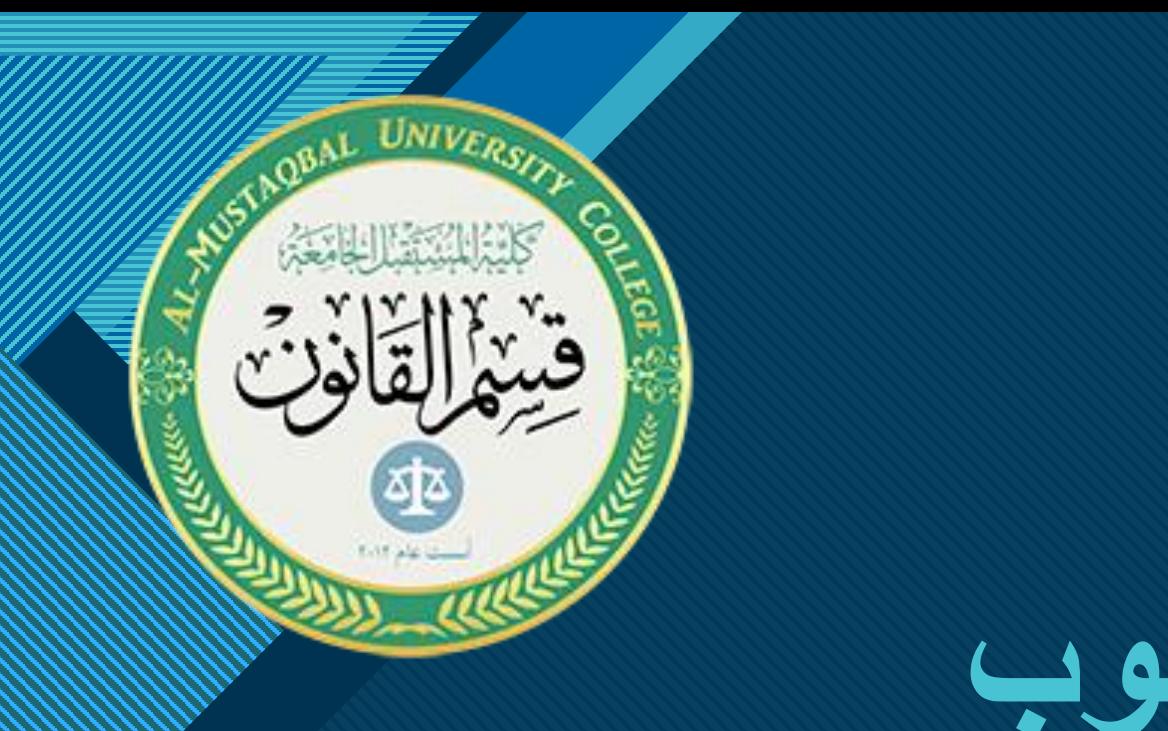

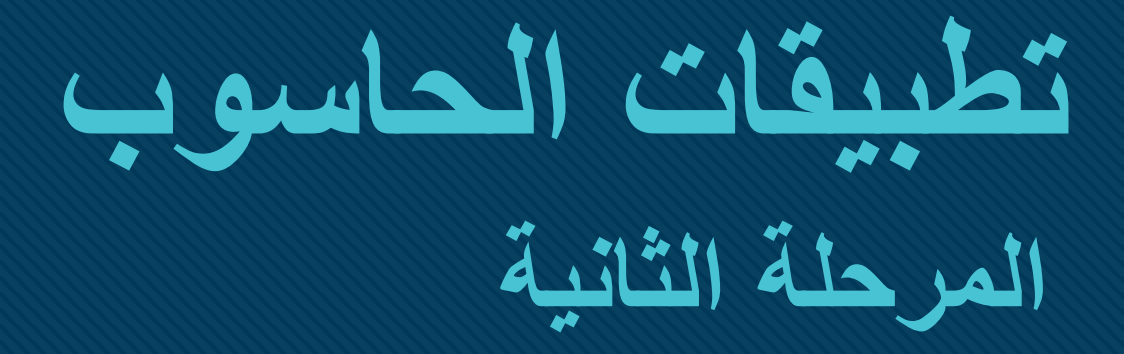

**المحاضرة الخامسة**

**مواضيع المحاضرة: مجموعة الClipboard مجموعة الFont**

2

2

**Click to edit Master the State of the State of the State of the State of the State of the State of the State of the State of the State of the State of the State of the State of the State of the State of the State of the S** 

في المحاضرات السابقة تطرقنا الى االكسل وتم شرح الواجهة الخاصة بالمصنف ) workbook ) وتعرفنا على التقسيمات الخاصة بالواجهة. حيث ان مصنعوا ومطوروا برنامج االكسل اعتمدوا على طريقة تقسيم األوامر الخاصة باالكسل على شكل تبويبات تجمع مجاميع وكل مجموعة تجمع عدة أوامر و كل تبويبة تحتوي على خصائص واوامر متشابه بالمضمون حسب اسم التبويبة مثل تبويبة ال File التي تتعامل بشكل كبير مع االعدادت واالوامر التي تنفذ على ملف االكسل بشكل مباشر وقد تم شرح تبويبة ال File بالتفصيل وكانت لها فائدة كبيرة وسهلت على المستخدم الجمع على أوامر مهمة .

> 3 3

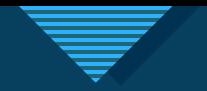

P.

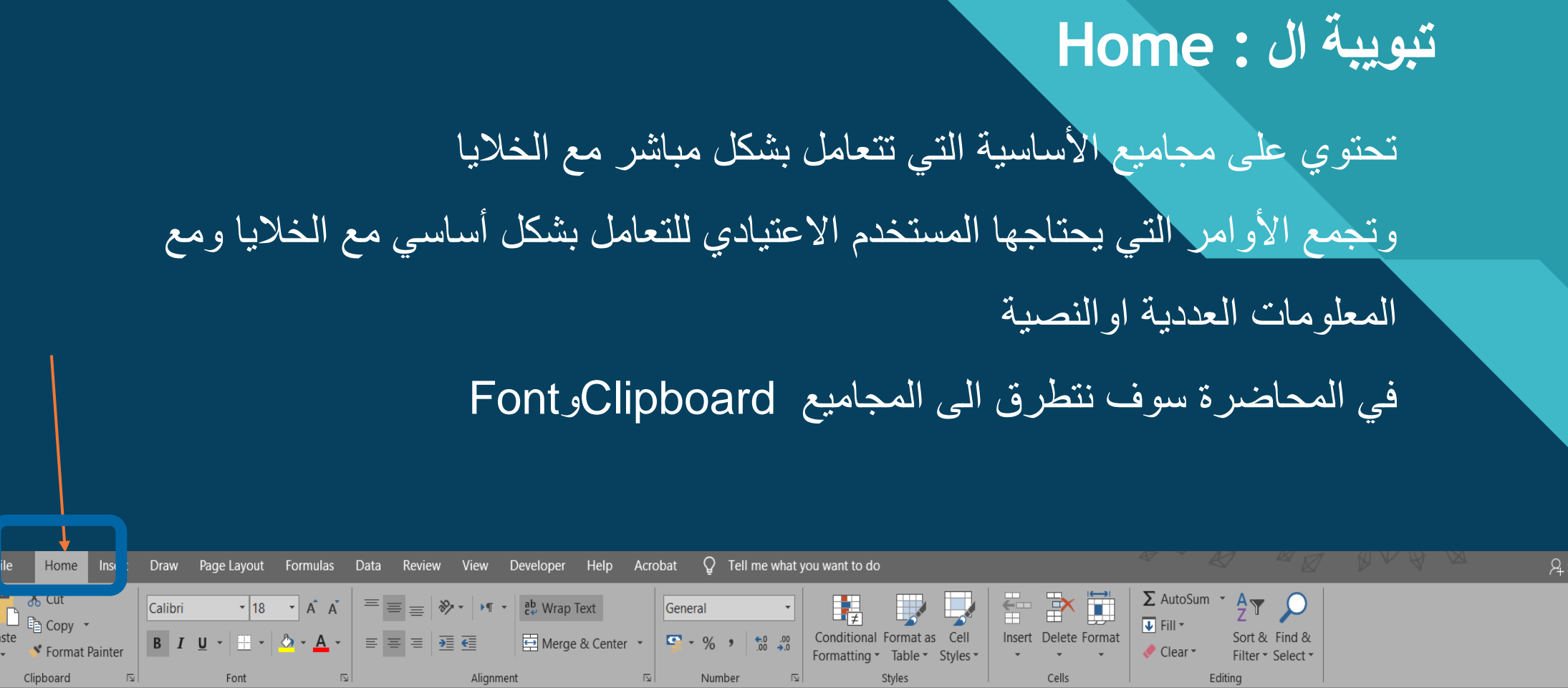

Share

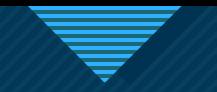

## **مجموعة Clipboard :** وتتعامل بشكل أساسي مع النصوص المراد نسخها او قصها او لصقها بشكل أساسي ومع

محتويات الخلية

بعد تحدد النص او الخلية يمكن قص المحتوى بشكل كامل ويمكن التعويض عنها باختصار الضغط من x+ctrl الكيبورد

بعد تحدد النص او الخلية يمكن نسخ المحتوى بشكل كامل ويمكن التعويض عنها باختصار الضغط من

c+ctrl الكيبورد

5 5

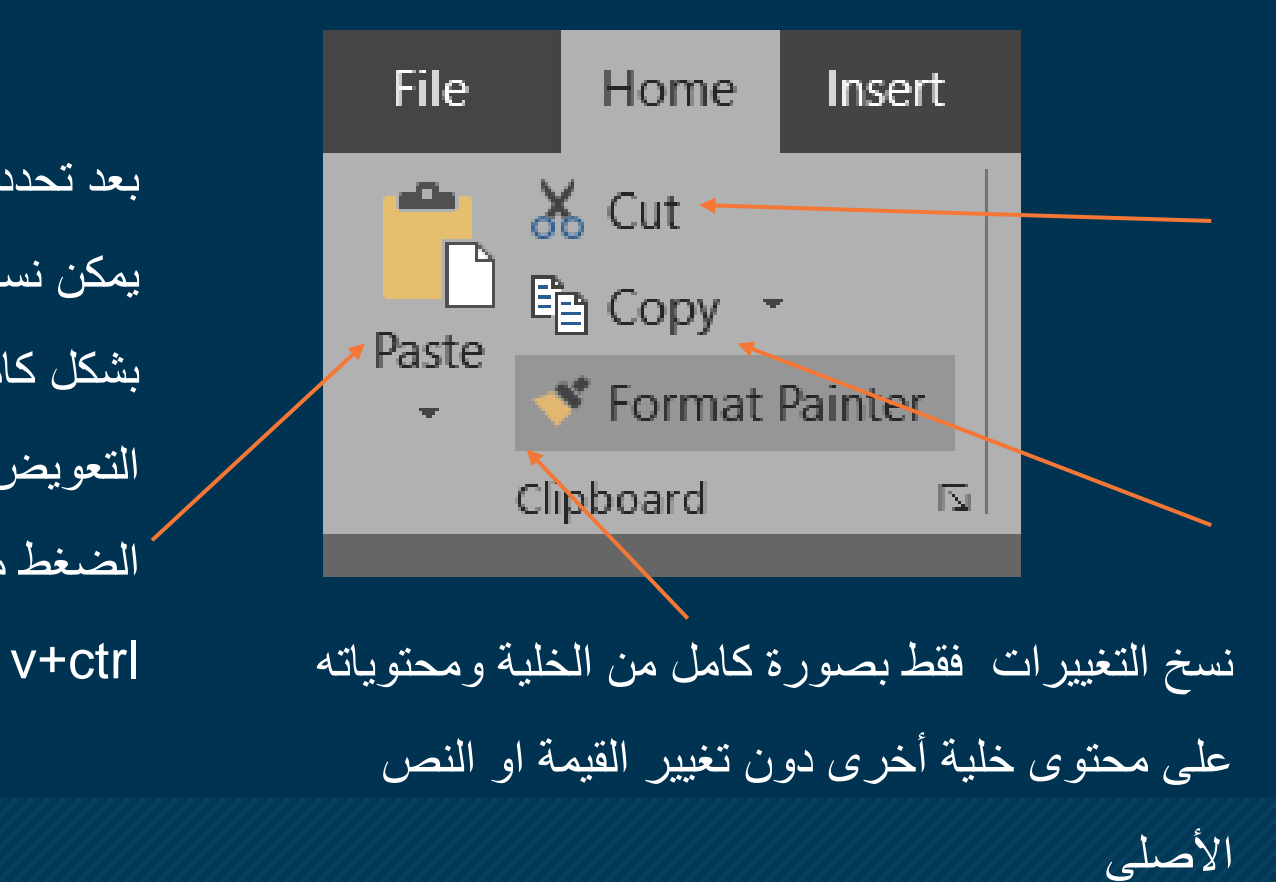

بعد تحدد النص او الخلية يمكن نسخ المحتوى بشكل كامل ويمكن التعويض عنها باختصار الضغط من الكيبورد

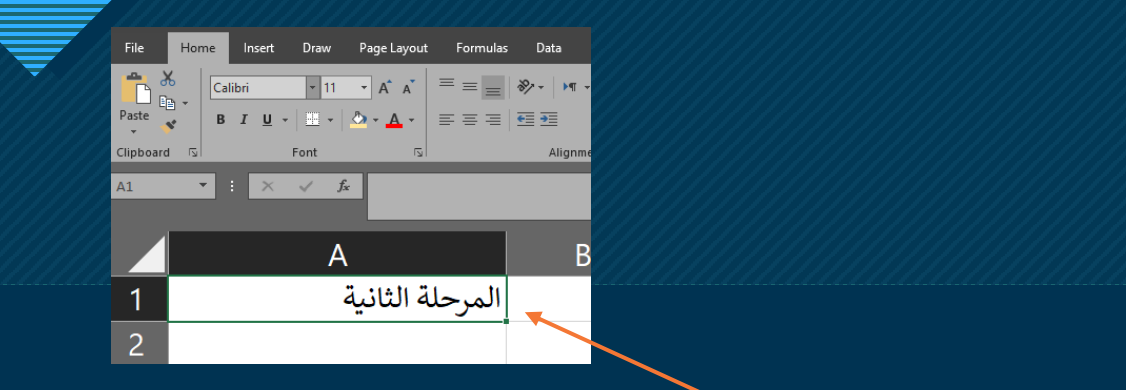

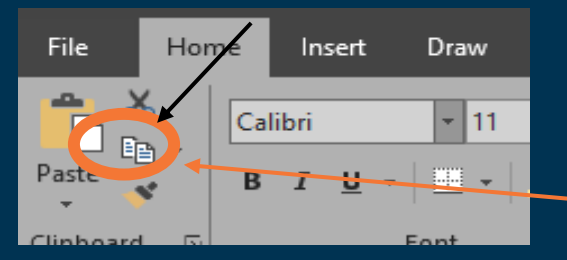

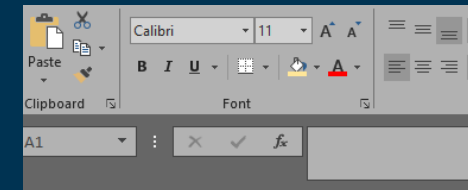

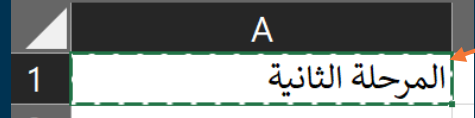

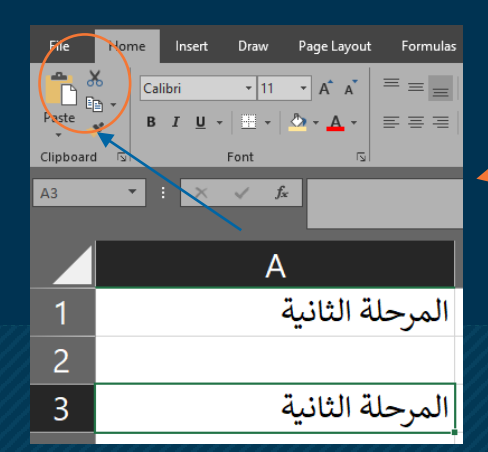

**مثال على النسخ:** لنسخ محتويات خلية : -1 تحديد الخلية عن طريق النقر بزر الماوس االيسر . -2 الضغط على امر النسخ تظهر عالمة تضليل على الخلية تعني ان الخلية جاهزة للصق . -3نختار الخلية المراد اللصق فيها ومن ثم نضغط على امر اللصق بذلك تتم عملية النسخ واللصق.

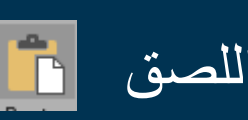

6 6

## **مثال عن امر الpainter format :**

الذي يقوم بنسخ االعدادت الخاصة بالخلية فقط دون القيمة مثل : الخلية 1Aتحتوي على جملة المرحلة الثانية وهناك اعدادت بحجم ونوع الخط ولون الخلية والمراد تطبيق نفس الخصائص على الخلية 2B دون إعادة تعديل كل الخصائص : -1 نحدد الخلية 1A عن طريق النقر بزر الماوس االيسر 2- نضغط على علامة ال romat Painter في علامة ال

-3تظهر عالمة التضليل المخططة يعني ان الخلية جاهزة لنسخ الخصائص

7 7

-4 نقرة واحد بزر الماوس االيسر على الخلية المراد لصق الخصائص عليها تتم عملية النسخ كما موضح

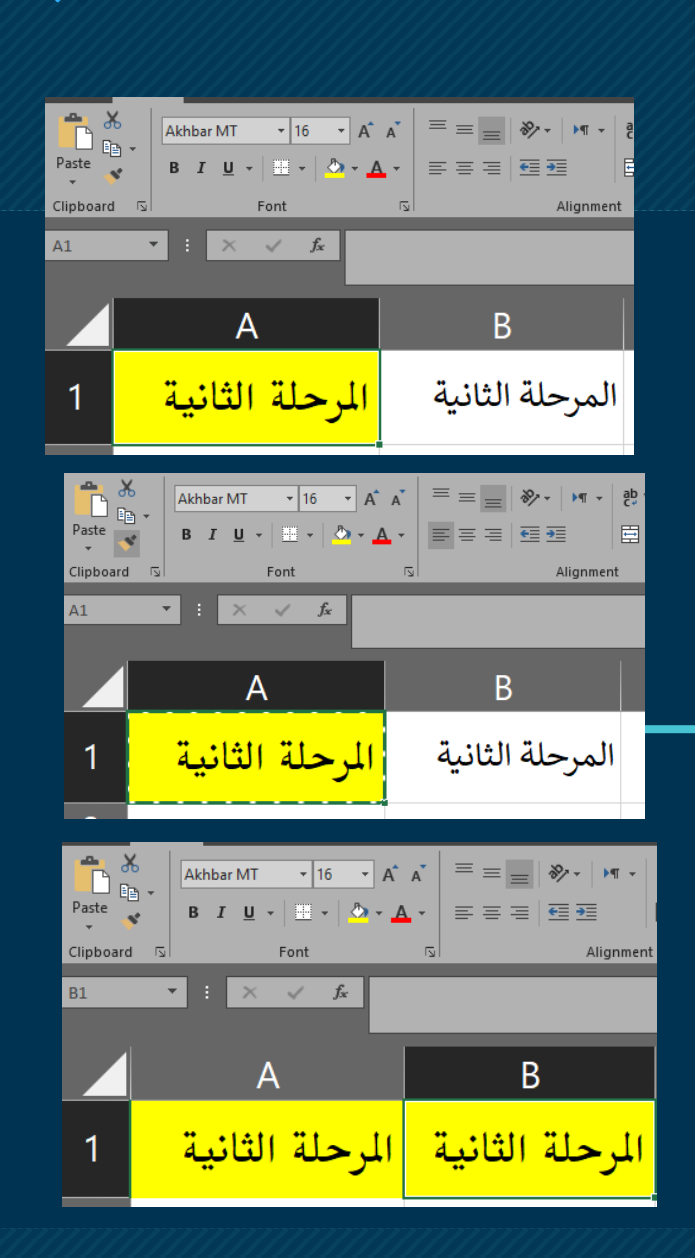

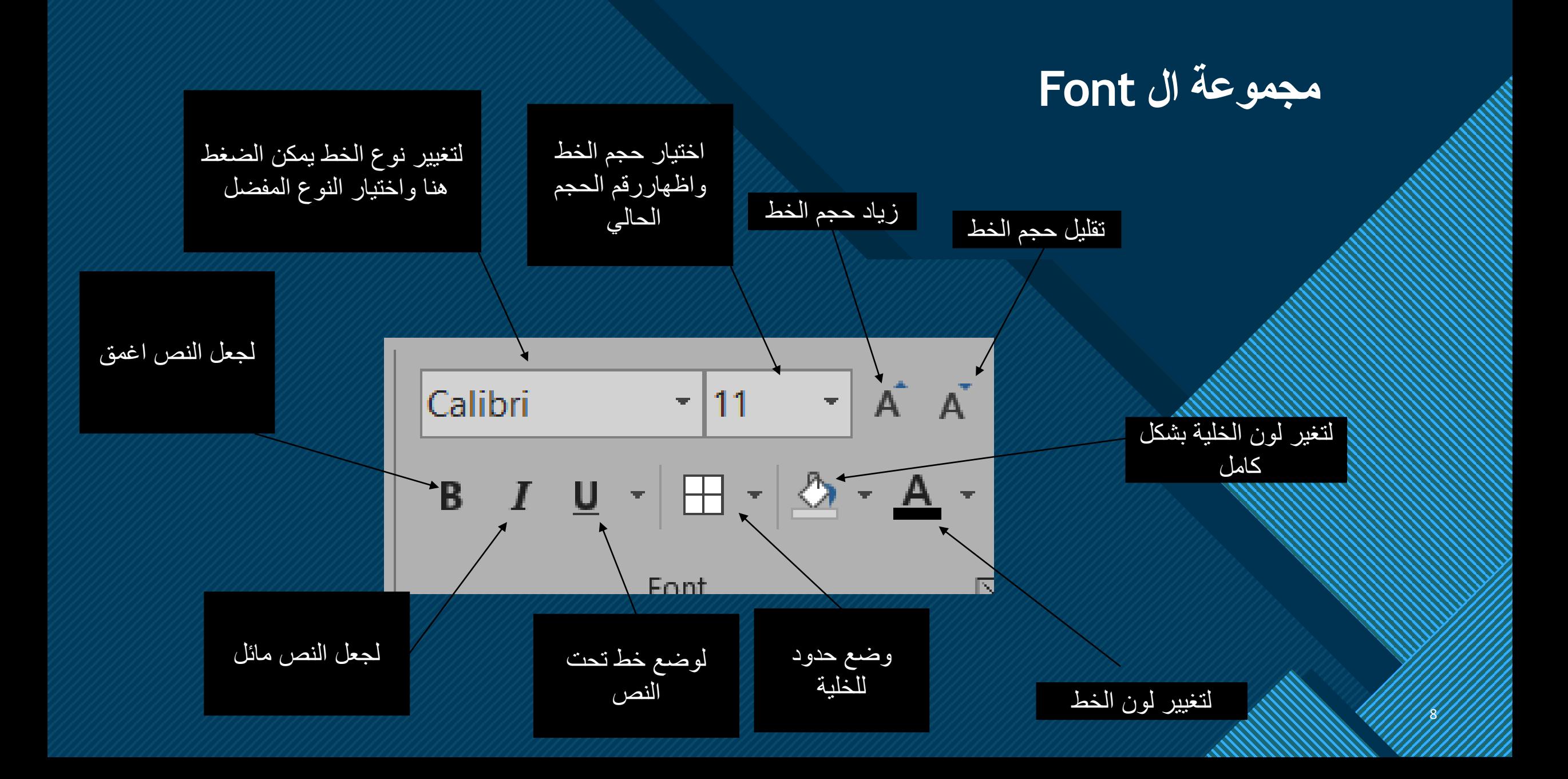